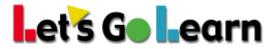

# Using ADAM for Blended Learning and Flexible Grouping at the Classroom Level

**Overview:** ADAM has a total score, five strand scores, and 44 individual sub-test scores. The total and strand scores are summative scores, meaning they are taking data and rolling it up, so these will NOT be very useful for teachers. Teachers will need to use the individual sub-test scores since they are linked to specific skills within an instructional scope and sequence. Strand scores could, however, be used to create broader groups when daily or weekly flexible grouping is not practical.

This documents covers the following topics:

#### #1: Using the ADAM Instructional Placement Report

Use: Daily. Breaks students into flexible groups based on the lesson of the day.

### #2: Use Summary Report to Drive Flipped Classroom Review for Students

Use: Weekly. Serves as a way to provide student-driven scaffolding prior to weekly topic utilizing Khan Academy, which provides free instructional videos.

### #3: Use the Assignment Tool to Assign Custom Lessons to One or More Students in Your Class

Use: Create custom lesson assignments for students to help target individual student needs or group student needs, or for scaffolding prior to classroom whole-group lessons.

#### #4: Use *LGL Math Edge* as Automatic Intervention (Optional Product)

Use: Daily or weekly. Targets students' lowest skills first, which individually fills students' skills-gaps and gets them up to grade level as quickly as possible.

#### Additional Tips for Teachers:

- If students have taken multiple tests, look at their previous tests to confirm low scores. If scores suddenly drop, the student may not have tried his or her best in the latest test administration.
- Read the admin script to students so that they know to move on when encountering math concepts unfamiliar to them.
- Walk the lab as students test. Be sure students don't linger. If they are fatigued, stop them.
- Have an alternative activity for students ahead of time so that they don't disturb their peers who may still be testing.

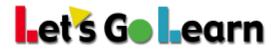

#### # 1: Using the ADAM Instructional Placement Report

**Step 1:** Go to the *ADAM* assessment page.

| Let's Go Learn               | Home | Class | Test Queue    | Scores & Reports     | Instruction |
|------------------------------|------|-------|---------------|----------------------|-------------|
| Current Class : 2016 Grade 3 |      |       |               | DORA                 |             |
| Home / Assessments / ADAM    |      | -     | $\rightarrow$ | DORA-Spanish<br>ADAM |             |

Step 2: Along the strand tabs, select a specific strand you would like to view, such as "Numbers & Ops."

|                               | umbers and |             |             | ⊖ Com & Ord<br>rement D | ⊖ Add          |            | ⊖ Mult | ⊖ Div<br>Algebr | Ø Fract          | Ø Num Thry | Dec O    | Ø Perc             | Ø Ratio & P              | Ø Pos/Ne               | g ⊗Exp    | ]    |                  |            |                         |
|-------------------------------|------------|-------------|-------------|-------------------------|----------------|------------|--------|-----------------|------------------|------------|----------|--------------------|--------------------------|------------------------|-----------|------|------------------|------------|-------------------------|
|                               |            | d Operation | ns Measur   | rement D                | ata Analysis   | Geo        | ometry | Algebr          | raic Thinkin     | ig State S | tandards |                    |                          |                        |           |      |                  |            |                         |
| AM Report                     | t          |             |             |                         |                |            |        |                 |                  |            |          |                    |                          |                        |           |      |                  |            |                         |
|                               |            |             |             |                         |                |            |        |                 |                  |            | Numbers  |                    | - (                      | <b>)</b> Instructional | Placement |      |                  | Class Summ | ary Display Class Profi |
| W 100 💌                       | entries    |             |             |                         |                |            |        |                 |                  |            |          |                    |                          |                        | 🕀 Print   |      |                  | Search:    |                         |
| łW <sup>⊕</sup> First Na<br>© | Name 🗘 La  | Last Name   | LE Assessed |                         | N&O Total<br>© | Num<br>© C |        |                 | Com & Ord<br>© Q |            |          | ult ≎ Div<br>Q ⊚ C | <sup>≑</sup> Fract<br>€Q | ି Num Thry<br>⊜ Q      | Dec Op    | Pero | Ratio & P<br>© Q | Pos/Neg    |                         |
| Asia                          | A          | Akins       | 06/04/2015  | 5 🖣                     | 1.2            | 1.9        | <1     |                 | 0.9              | <0         | <1 <     | 3 -                | 1.9                      | -                      | -         |      |                  | 1.0        | Reports                 |
| Brian                         | n Ci       | Crooks      | 06/04/2015  | 5 🖌                     | 3.15           | 3.5        | 2.9    |                 | 4.9              | 2.9        | 2.9 3    | 2 <3               | 1.9                      | <4                     | -         |      | -                |            | Reports                 |
| Daniel                        | el Ba      | Baxtar      | 06/05/2015  | 5                       | 2.2            | 2.9        | 1.9    |                 | 0.9              | 1.9        | 1.9 -    | -                  | 1.9                      | -                      | -         | -    | -                |            | Reports                 |
| Andrea                        | ew Bl      | Blackmon    | 06/05/2015  | 5                       | 2.3            | 2.9        | <1     |                 | 0.9              | <0         | 1.9 -    | -                  | 3.5                      | -                      | -         | -    | -                |            | Reports                 |

**Step 3:** Now select a specific sub-test, such as "Addition of Whole Numbers," and click on the <Instructional Placement> button.

| C Show/Hid | le Columns |              |                  |             |              |              |        |              |              |               |            |              |             |              |                              |           |      |           |                | ~                          |
|------------|------------|--------------|------------------|-------------|--------------|--------------|--------|--------------|--------------|---------------|------------|--------------|-------------|--------------|------------------------------|-----------|------|-----------|----------------|----------------------------|
| S Grade    | Ø N&O Tota | l 🛛 Num      | Ø Pia Val        | ⊖ Com & Ord | ⊖ Add        | Ø Sub        | ⊖ Mult | <b>⊘</b> Div | Ø Fract      | ⊖ Num Thry    | Ø De       | ec Op        | Ø Perc      | ⊖ Ratio & P  | Ø Pos/Neg                    | ⊖ Ехр     |      |           |                |                            |
| Summary    | Numbers    | and Operatio | ns Measu         | urement D   | ata Analys   | s Ge         | ometry | Algeb        | raic Thinkir | ng State S    | Standard   | is           |             |              | •                            |           |      |           |                |                            |
| ADAM R     | eport      |              |                  |             |              |              |        |              |              |               | Additio    | n of Who     | le Number   |              | a instructional i            | Placement | >    |           | Class Sum      | mary Display Class Profile |
| Show 100   | entries    |              |                  |             |              |              |        |              |              |               |            |              |             |              |                              | 🕀 Print   |      |           | Search         |                            |
| HW 0       | First Name | Last Name    | l≟ Assessed<br>⊚ |             | N&O Tot<br>© | il Nur<br>©C |        | Val 0<br>Q   | Com & Ord    | ≎ Add ≎<br>⊛Q | Sub<br>© Q | ° Mult<br>⊚Q | ⊖ Div<br>⊚Q | Fract<br>© Q | <sup>⊖</sup> Num Thry<br>⊚ Q | Dec Op    | Pero | Ratio & P | Pos/Neg<br>⊚ Q |                            |
|            | Asia       | Akins        | 06/04/201        | 15          | 1.2          | 1.9          | <1     |              | 0.9          | <0            | <1         | <3           | -           | 1.9          | -                            | -         | -    | -         |                | G Reports                  |
|            | Brian      | Crooks       | 06/04/201        | 15 有        | 3.15         | 3.5          | 2.9    | 9            | 4.9          | 2.9           | 2.9        | 3.2          | <3          | 1.9          | <4                           | -         | -    | -         |                | G Reports                  |
|            | Daniel     | Baxtar       | 06/05/201        | 15 有        | 2.2          | 2.9          | 1.9    | 9            | 0.9          | 1.9           | 1.9        | -            | -           | 1.9          | -                            | -         | -    | -         |                | Reports                    |
|            | Andrew     | Blackmon     | 06/05/201        | 15 有        | 2.3          | 2.9          | <1     |              | 0.9          | <0            | 1.9        | -            | -           | 3.5          | -                            | -         | -    | -         |                | Se Reports                 |
|            | Ronald     | Cuthrell     | 06/05/201        | 15 🕤        | 2.4          | 2.9          | 2.9    | 9            | 0.9          | 2.9           | 1.9        | -            | -           | 1.9          | -                            | -         | -    | -         |                | Seports                    |

**Step 4:** Use the resulting page to target specific skills by small groups. Brian, Ronald, Kylee and Ian are working on "Adding multi-digit numbers with regrouping".

| ADAM | K-7 : Instructional Placement                                    | Strand: Numbers and Op | erations Sub-Test: Addition of Whole Numbers |
|------|------------------------------------------------------------------|------------------------|----------------------------------------------|
| HW   | Section/Construct                                                | Raw Score              | Grade Level Score                            |
|      | Students will add three- and four-digit numbers with regrouping. | 7                      | 4.9                                          |
|      | Students will add multi-digit numbers with regrouping.           | 6                      | 4.5                                          |
|      | Brian Crooks                                                     |                        |                                              |
|      | Ronald Cuthrell                                                  |                        |                                              |
|      | Kylee Garrett                                                    |                        |                                              |
|      | lan Johnson                                                      |                        |                                              |
|      | Students will add multi-digit numbers without regrouping.        | 5                      | 2.9                                          |
|      | Daniel Baxtar                                                    |                        |                                              |

705 Wellesley Ave. - Kensington, CA 94708 Main: 888-618-7323 - Fax: 415 367-4569

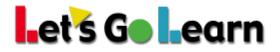

## **#2: Summary Report to Drive Flipped Classroom Review for Students**

**Step 1:** Print out a summary report for each student. Go over the report with the student, pointing out quarterly areas of focus. See marked-up report. Give a copy to the student and hold on to a copy for yourself.

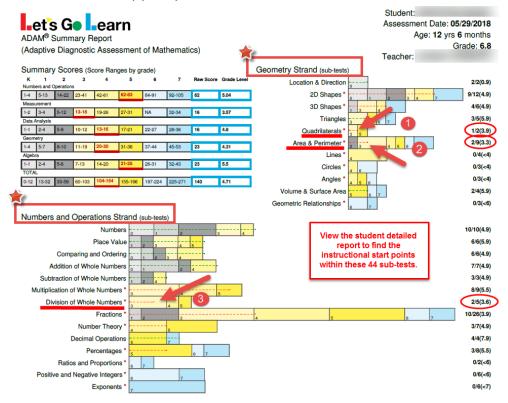

In this hypothetical case, the student is at the end of 6<sup>th</sup> grade. The student the furthest behind in "Quadrilaterals," "Area & Perimeter," and "Division of Whole Numbers." If the teacher is going to cover some division topics, it might benefit this student to watch a few Khan videos prior to receiving the classroom lesson.

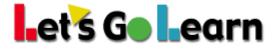

Step 2: A student logs into Let's Go Learn and clicks on "START" next to Khan..

| Instruction   |       |
|---------------|-------|
| Khan Adam 2.0 | START |

**Step 3:** The student knows to follow the priority areas marked up on his or her summary report. In this case, the student will look for the "Numbers & Operations" strand and then the "Fractions" sub-test. The student will do the lessons in order: lesson 1, 2, 3, etc.

| Numbers and Operations         Measurement         Data An           High Needed         Bit         High Needed         High Needed         High Needed         High Needed         High Needed         High Needed         High Needed         Needed         N | ded 5 High Nee<br>leeded 0 Medium I | eded 10 H | Igebraic Thinking<br>igh Needed 2<br>edium Needed 3<br>w Needed 9 |                 |                |
|----------------------------------------------------------------------------------------------------|-------------------------------------|-----------|-------------------------------------------------------------------|-----------------|----------------|
| Lessons                                                                                                    |                                     |           |                                                                   |                 |                |
| Sub-test                                                                                                    | Lesson                              | Priority  | Minutes Played                                                    | Number of Views | Last Viewed On |
| Multiplication of Whole Numbers                                                                                                    |                                     |           |                                                                   |                 |                |
|                                                                                                    | Lesson 1                            | High      | 0                                                                 | 0               |                |
|                                                                                                    | Lesson 2                            | High      | 0                                                                 | 0               |                |
|                                                                                                    | Lesson 3                            | High      | 0                                                                 | 0               |                |
|                                                                                                    | Lesson 4                            | High      | 0                                                                 | 0               |                |
| Division of Whole Numbers                                                                                                    |                                     |           |                                                                   |                 |                |
|                                                                                                    | Lesson 1                            | High      | 0                                                                 | 0               |                |
|                                                                                                    | Lesson 2                            | High      | 0                                                                 | 0               |                |
|                                                                                                    | Lesson 3                            | High      | 0                                                                 | 0               |                |

\* Teachers can monitor whether a student clicked on links by going to the **<Instruction>** tab, clicking on "Khan," and clicking on "Usage."

| Let's Go Learn                    | Home | Class | Test Queue | Scores & Reports |
|-----------------------------------|------|-------|------------|------------------|
| Home / Instruction / Khan / Usage |      |       |            |                  |
|                                   |      |       |            |                  |
| Khan                              |      |       |            |                  |
| Overview Usage                    |      |       |            |                  |
| <b>▼</b> Filters                  |      |       |            |                  |
| By Series                         |      |       |            |                  |

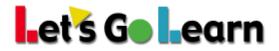

#### #3: LGL Math Edge as Automatic Intervention

Step One: Click on the <Instruction> tab and choose "Edge 2.0."

**Step Two:** On the "Enroll/Edit" tab, you can start by enrolling students into *Math Edge*. In addition, you can edit any student's personalized course after he or she has begun doing lessons.

| dge Curriculun          | n                       |                  |                 |                                     |                            |                  |             |                 |                |         |
|-------------------------|-------------------------|------------------|-----------------|-------------------------------------|----------------------------|------------------|-------------|-----------------|----------------|---------|
| Overview Enroll/Ed      | dit Current Course Usag | je All Edge Usag | ge Class Map    | al Rankings Whiteboard              |                            |                  |             |                 |                |         |
| ▼ Filters               |                         |                  | ~               | Ø <sup>e</sup> <sub>6</sub> Actions | 4                          |                  |             |                 |                | ~       |
| Curriculum<br>Math Edge | Ŧ                       |                  |                 | Enroll Class In C Enroll            | Adjust Class Status On Off | Two day review   | Enable Disa | ible            | able Disable   |         |
| Students                |                         |                  |                 |                                     |                            |                  |             |                 |                |         |
| Show 250 • entrie       | 'S                      |                  |                 |                                     | •                          |                  |             |                 |                | print   |
| First Name              | ÷<br>Last Name          | ↓≓<br>Grade      | ÷<br>Curriculum |                                     | Last Assessed              | Enrolled With    | Status      | 2 Day<br>Review | Gold<br>Review |         |
| CHRISTOPHER             | WILLIAMS, JR            | 3                |                 |                                     |                            |                  | 3           |                 |                | History |
|                         |                         |                  | ME              | Edit Update                         | ADAM: 05/31/2018           | ADAM: 09/18/2017 | On Off      | On Off          | On Off         |         |
| JAMARIA                 | WHITEHEAD               | 3                |                 |                                     |                            |                  |             |                 |                | History |
|                         |                         |                  | ME              |                                     | ADAM: 06/01/2018           |                  |             |                 |                |         |
| MIISAUN                 | TOURE                   | 3                |                 |                                     |                            |                  |             |                 |                | History |

- The "Last Assessed" column shows when the student last completed an assessment. If students have not taken an assessment within the last 120 days, the automatic assignments will not work because our system needs a "current" assessment for accurate course building.
- 2) Click on the <Enroll> button; the button will then change to an <Edit> button after the student enrolled.
- 3) Once students are enrolled, you can toggle the course ON or OFF. This will either hide or show the "Edge" activity icons when students log into Let's GoLearn.
- 4) You may also toggle the course ON and OFF for the whole class next to "Adjust Class Status."

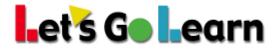

**Step Three:** When clicking the <Enroll> button, you will see "Enroll Options" and the recommended course based on the most recent assessment your student completed. You may click on "edit" prior to enrolling to see the customized lessons chosen for your student.

| Series                                                                                                 | Recommend                                                                                                    | ation                                                    | Assess                                          | sment Date                                  |               |                                                                                                    |                                                                                                    |
|----------------------------------------------------------------------------------------------------|----------------------------------------------------------------------------------------------------|----------------------------------------------------------|-------------------------------------------------|---------------------------------------------|---------------|----------------------------------------------------------------------------------------------------|----------------------------------------------------------------------------------------------------|
| PreAlgeb                                                                                               | na No Alignment                                                                                                    |                                                          |                                                 |                                             |               |                                                                                                    |                                                                                                    |
| Algebra                                                                                                | No Alignment                                                                                                    |                                                          |                                                 |                                             |               |                                                                                                    |                                                                                                    |
| ADAM K-                                                                                                | -7 Recommend                                                                                                    | ed - [ edit ]                                            | 2018-0                                          | 6-01 15:10:0                                | 07.084527     |                                                                                                    |                                                                                                    |
| Lesson S                                                                                               | Sets Select                                                                                                    |                                                          |                                                 |                                             |               |                                                                                                    |                                                                                                    |
|                                                                                                    |                                                                                                    |                                                          |                                                 |                                             |               |                                                                                                    |                                                                                                    |
|                                                                                                    |                                                                                                    |                                                          |                                                 | 0                                           |               |                                                                                                    |                                                                                                    |
|                                                                                                    |                                                                                                    |                                                          |                                                 | Close                                       | Enroll Now    |                                                                                                    |                                                                                                    |
|                                                                                                    |                                                                                                    |                                                          |                                                 |                                             |               |                                                                                                    |                                                                                                    |
|                                                                                                    |                                                                                                    |                                                          |                                                 |                                             |               |                                                                                                    |                                                                                                    |
|                                                                                                    |                                                                                                    |                                                          |                                                 |                                             |               |                                                                                                    |                                                                                                    |
|                                                                                                    | elow organize all the avai                                                                                                    |                                                          |                                                 |                                             |               |                                                                                                    |                                                                                                    |
| Blue backg                                                                                             | grounds lessons are those                                                                                                    | e recommended                                            | by the asses                                    | sment.                                      |               |                                                                                                    |                                                                                                    |
| Blue backg<br>You may u                                                                                | prounds lessons are those<br>ncheck any lesson to una                                                                                                    | e recommended<br>ssign it. Or you r                      | by the asses<br>may check of                    | sment.<br>thers to assig                    |               | se.                                                                                                    |                                                                                                    |
| Blue backg<br>You may u                                                                                | grounds lessons are those                                                                                                    | e recommended<br>ssign it. Or you r                      | by the asses<br>may check of                    | sment.<br>thers to assig                    |               | se.                                                                                                    |                                                                                                    |
| Blue backg<br>You may u                                                                                | prounds lessons are those<br>ncheck any lesson to una                                                                                                    | e recommended<br>ssign it. Or you r                      | by the asses<br>may check of                    | sment.<br>thers to assig                    |               |                                                                                                    |                                                                                                    |
| Blue backg<br>You may u                                                                                | prounds lessons are those<br>ncheck any lesson to una                                                                                                    | e recommended<br>ssign it. Or you r                      | by the asses<br>may check of                    | sment.<br>thers to assig                    |               | se.<br>Grade 7 Grade 8 3                                                                                                    |                                                                                                    |
| Blue backg<br>You may u<br>Click the <                                                                 | grounds lessons are those<br>ncheck any lesson to una<br>Enroll Student> button wi<br>Grade 1 Grade 2                                                                                                    | e recommended<br>issign it. Or you r<br>nen you are read | by the asses<br>may check of<br>ly to enroll th | ssment.<br>thers to assig<br>e student into | o an Edge cou |                                                                                                    | Multiply Word Problem:                                                                                                    |
| Blue backg<br>You may u<br>Click the <<br>Grade K<br>Multip<br>Multip                                  | grounds lessons are those<br>ncheck any lesson to una<br>Enroll Student> button with<br>Grade 1 Grade 2<br>Iy Basics<br>Iy Arrays Grid                                                                     | e recommended<br>issign it. Or you r<br>nen you are read | by the asses<br>may check of<br>ly to enroll th | ssment.<br>thers to assig<br>e student into | o an Edge cou | Grade 7 Grade 8 3<br>Equivalent Fractions<br>Measure Temperature 2                                                                                    | ■ Muttiply Word Problems<br>⊮ Mutti-Step Word Proble                                                                                                   |
| Blue backg<br>You may u<br>Click the <<br>Grade K<br>Multip<br>Multip<br>Triang                        | grounds lessons are those<br>ncheck any lesson to una<br>Enroll Student> button with<br>Grade 1 Grade 2<br>Iy Basics<br>Iy Arrays Grid<br>les                                                              | e recommended<br>issign it. Or you r<br>nen you are read | by the asses<br>may check of<br>ly to enroll th | ssment.<br>thers to assig<br>e student into | o an Edge cou | Grade 7 Grade 8 3<br>Equivalent Fractions<br>Measure Temperature 2<br>Mult Facts Challenge                                                            | ✓ Multi-Step Word Proble ○ Volume Prism                                                                                                    |
| Blue backg<br>You may u<br>Click the <<br>Grade K<br>Multip<br>Multip<br>Triang<br>Divisio             | grounds lessons are those<br>ncheck any lesson to una<br>Enroll Student> button with<br>Grade 1 Grade 2<br>Iy Basics<br>Iy Arrays Grid<br>les<br>on Basics                                                 | e recommended<br>issign it. Or you r<br>nen you are read | by the asses<br>may check of<br>ly to enroll th | ssment.<br>thers to assig<br>e student into | o an Edge cou | Grade 7 Grade 8 3<br>Equivalent Fractions<br>Measure Temperature 2<br>Mult Facts Challenge<br>Area Perimeter Volume                                   | <ul> <li>Multi-Step Word Proble</li> <li>Volume Prism</li> <li>Reduce Fractions</li> </ul>                                                             |
| Blue backg<br>You may u<br>Click the <<br>Grade K<br>Multip<br>Multip<br>Triang<br>Divisic<br>Fractio  | rounds lessons are those<br>ncheck any lesson to una<br>Enroll Student> button wi<br>Grade 1 Grade 2<br>Iy Basics<br>Iy Arrays Grid<br>les<br>on Basics<br>ons Number Line                                 | e recommended<br>issign it. Or you r<br>nen you are read | by the asses<br>may check of<br>ly to enroll th | ssment.<br>thers to assig<br>e student into | o an Edge cou | Grade 7 Grade 8 3<br>Equivalent Fractions<br>Measure Temperature 2<br>Mult Facts Challenge<br>Area Perimeter Volume<br>Measurement                    | Multi-Step Word Proble Volume Prism Reduce Fractions Section Challenge 3                                                                               |
| Blue backg<br>You may u<br>Click the <<br>Grade K<br>Multip<br>Triang<br>Divisio<br>Fractic<br>Divisio | rounds lessons are those<br>ncheck any lesson to una<br>Enroll Student> button wi<br>Grade 1 Grade 2<br>ly Basics<br>ly Arrays Grid<br>les<br>on Basics<br>ons Number Line<br>on Unknown Factor            | e recommended<br>issign it. Or you r<br>nen you are read | by the asses<br>may check of<br>ly to enroll th | ssment.<br>thers to assig<br>e student into | o an Edge cou | Grade 7 Grade 8 3<br>Equivalent Fractions<br>Measure Temperature 2<br>Mult Facts Challenge<br>Area Perimeter Volume<br>Measurement<br>Multiply by 10s | <ul> <li>Multi-Step Word Proble</li> <li>Volume Prism</li> <li>Reduce Fractions</li> <li>Section Challenge 3</li> <li>Rounding 10s 100s 100</li> </ul> |
| Blue backg<br>You may u<br>Click the <<br>Grade K<br>Multip<br>Multip<br>Triang<br>Divisic<br>Fractio  | rounds lessons are those<br>ncheck any lesson to una<br>Enroll Student> button wi<br>Grade 1 Grade 2<br>Iy Basics<br>Iy Arrays Grid<br>les<br>on Basics<br>ons Number Line<br>on Unknown Factor<br>to 1000 | e recommended<br>issign it. Or you r<br>nen you are read | by the asses<br>may check of<br>ly to enroll th | ssment.<br>thers to assig<br>e student into | o an Edge cou | Grade 7 Grade 8 3<br>Equivalent Fractions<br>Measure Temperature 2<br>Mult Facts Challenge<br>Area Perimeter Volume<br>Measurement                    | Multi-Step Word Proble Volume Prism Reduce Fractions Section Challenge 3                                                                               |

- 1) For this student, the lowest level of lessons is "Grade 3."
- 2) The titles in blue are recommended based on the latest assessment. A teacher may uncheck any recommended lesson or check any lesson notrecommended.
- 3) Clicking on the other tabs shows the teacher the other lessons assigned to this student that fall into higher instructional grade levels.
- 4) When the teacher is confident that placements are correct, he or she may click on the <Enroll Student> button.